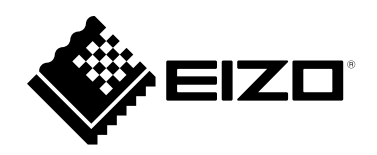

# Инструкции за употреба

# **RadiForce**® **MX194** Цветен LCD монитор

### **Важно**

Моля, прочетете тази "Инструкция за употреба" и ръководството **за инсталация (отделно ръководство) внимателно, за да се запознаете с безопасното и ефективно използване.**

- **За регулиране и настройка на монитора се обърнете към Инструкция за инсталация.**
- **Най-новите "Инструкции за употреба" са налични за сваляне от нашия сайт:**

**<http://www.eizoglobal.com>**

## **СИМВОЛИ ЗА БЕЗОПАСНОСТ**

В това ръководство и този продукт са използвани символите за безопасност по долу. Те обозначават критичната информация. Моля, прочетете ги внимателно.

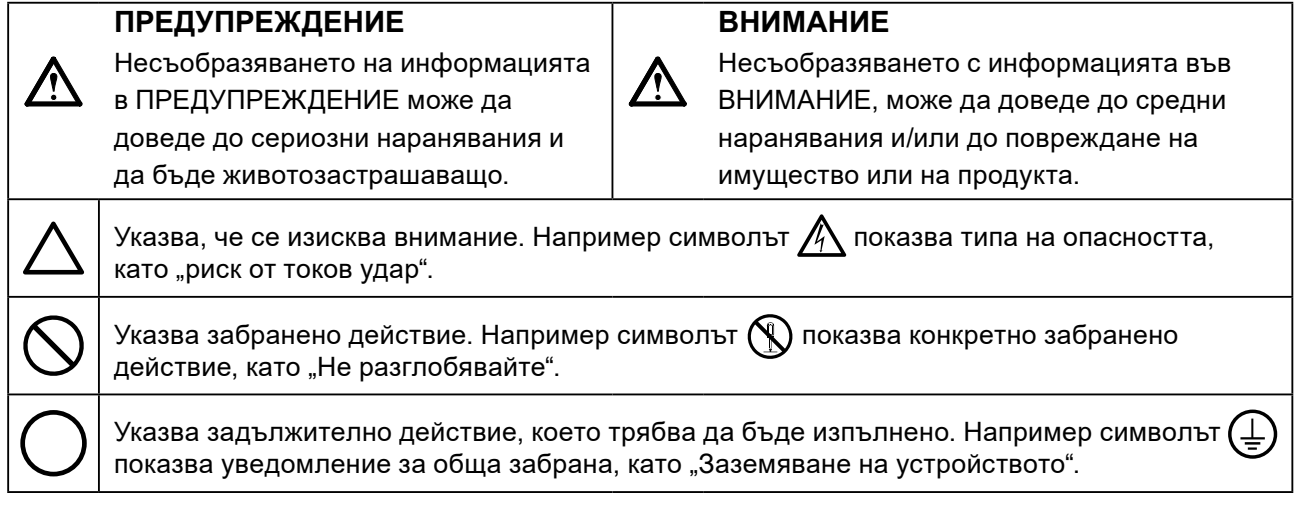

Този продукт е настроен специално за работа в района, където първоначално е доставен. Ако работи извън този район, може да не работи според указаното в спецификациите.

Никаква част от това ръководство не може да се възпроизвежда, съхранява в електронни системи или предава под никаква форма и по никакъв начин, електронен, механичен или друг, без предварителното писмено разрешение на EIZO Corporation.

EIZO Corporation не е задължена да запазва поверителността на каквито и да било предоставени материали или информация, освен ако не са сключени предварителни споразумения с EIZO Corporation за съответната информация. Въпреки че са направени всички усилия да се гарантира, че това ръководство осигурява актуална информация, моля, имайте предвид, че спецификациите на монитора на EIZO подлежат на промяна без предизвестие.

## <span id="page-2-0"></span>**ПРЕДПАЗНИ МЕРКИ**

## **ВАЖНО**

- Този продукт е настроен специално за работа в района, където първоначално е доставен. Ако продуктът се използва извън района, той може да не работи според указаното в спецификациите.
- За лична безопасност и правилна поддръжка, моля, прочетете внимателно този раздел и предупрежденията за повишено внимание върху монитора.

#### **Местоположение на предупрежденията за внимание**

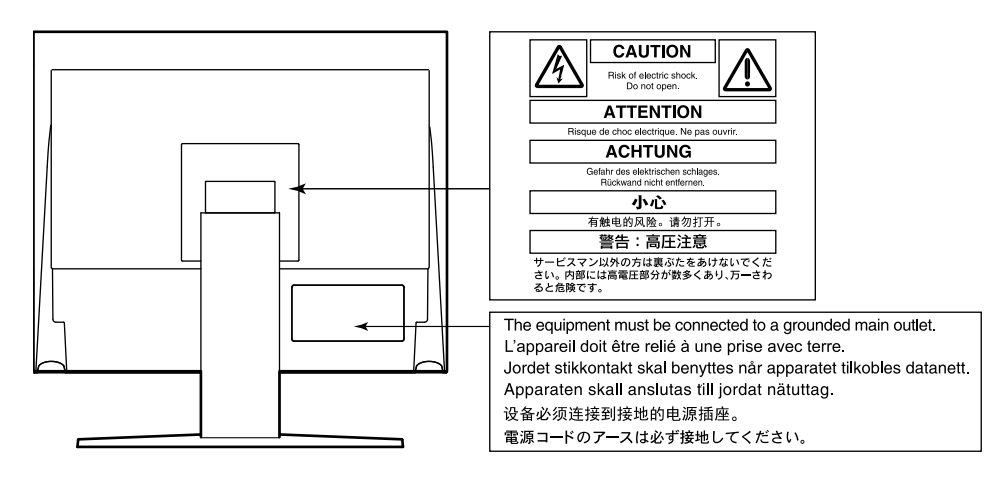

### **Символи върху устройството**

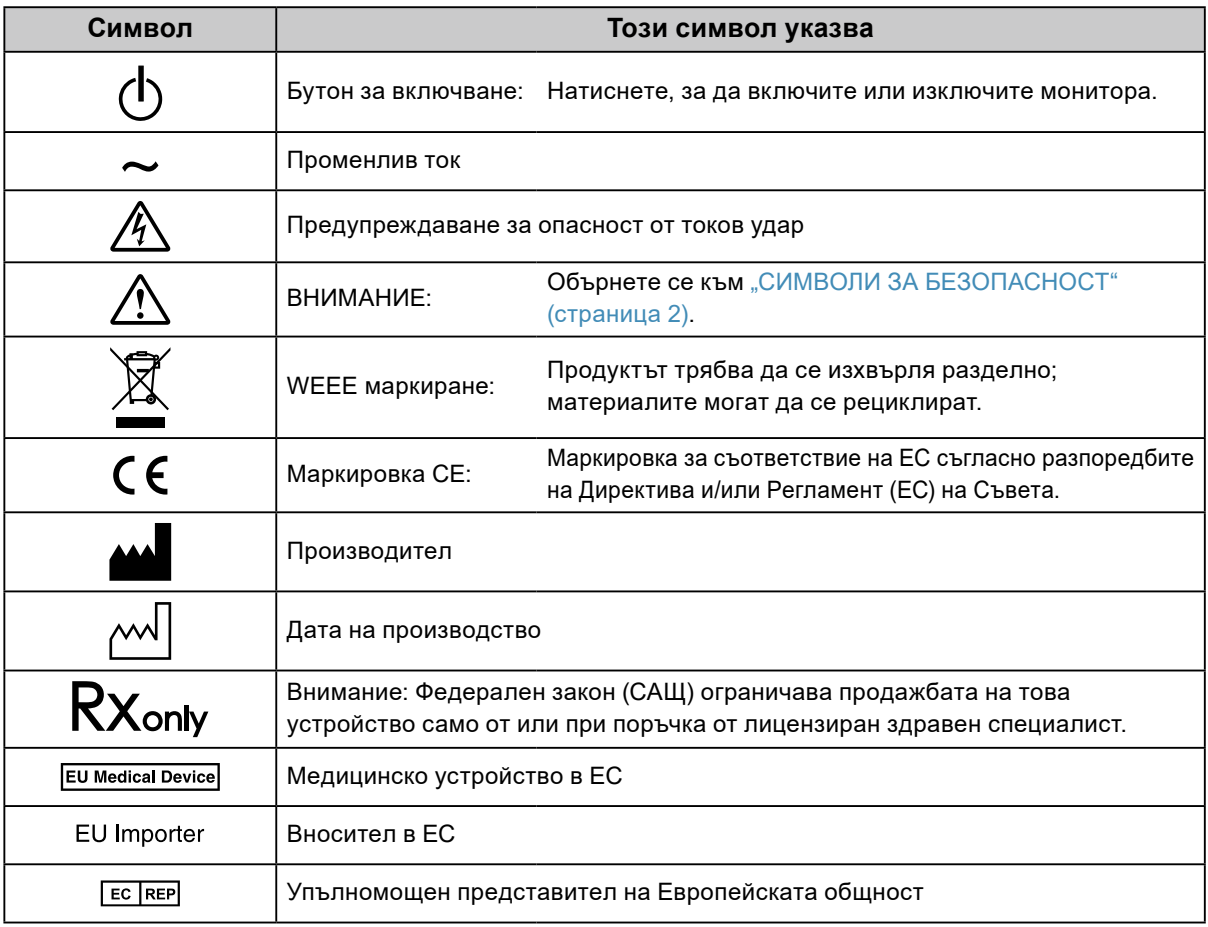

## **ПРЕДУПРЕЖДЕНИЕ**

**Ако от уреда започне да излиза пушек, да мирише на изгоряло или да се чуват странни шумове, изключете всички захранващи връзки незабавно и се свържете с местния представител на EIZO за съвет.**

Опитите да ползвате неизправно устройство могат да доведат до пожар, токов удар или повреда на оборудването.

### **Не разглобявайте и не модифицирайте устройството.**

Отварянето на корпуса или модифицирането на устройството, може да причини пожар, токов удар или изгаряне.

### **За всякакво обслужване се обръщайте към квалифицирани сервизни техници.**

Не опитвайте да обслужвате този продукт сами, тъй като отварянето или отстраняването на капаците може да причини пожар, токов удар или повреда на оборудването.

### **Дръжте малки предмети и течности далече от уреда.**

Ако малки предмети случайно да попаднат чрез вентилационните отвори в корпуса или върху корпуса се разлее течност, това може да доведе до пожар, токов удар или повреда на оборудването. Ако предмет или течност попадне в корпуса, изключете уреда незабавно от контакта. Устройството трябва да бъде проверено от квалифициран сервизен техник, преди да го използвате отново.

### **Поставете уреда на здраво и стабилно място.**

Уред, поставен върху неподходяща повърхност, може да падне и да причини нараняване или да доведе до повреда на оборудването. Ако устройството падне, го изключете незабавно от захранването и попитайте местния представител на EIZO за съвет. Не продължавайте да използвате повредено устройство. Използването на повредено устройство може да причини пожар или токов удар.

### **Използвайте уреда на подходящо място.**

Неспазването на това може да причини пожар, токов удар или повреда на оборудването.

- Не го поставяйте на открито.
- Не го поставяйте в система за транспортиране (кораб, самолет, влакове, автомобили и т.н.)
- Не го поставяйте върху прашна и влажна повърхност.
- Не го поставяйте на място, където може да попадне вода по екрана (баня, кухня и т.н.)
- Не го поставяйте на място, където парата отива директно към екрана.
- Не го поставяйте в близост до устройства, генериращи топлина или влага.
- Не го поставяйте на място, където този продукт ще бъде изложен на пряка слънчева светлина.
- Не го поставяйте в среда със запалими газове.
- Не поставяйте на места, където има наличие на корозивни газове (например серен диоксид, водороден сулфид, азотен диоксид, хлор, амоняк и озон).
- Не поставяйте на места, където има наличие на прах или компоненти, усилващи корозията в атмосферата (например натриев хлорид и сяра), проводими метали и т.н.

### **За да избегнете опасността от задушаване, дръжте найлоновите опаковки далече от бебета и деца.**

### **Използвайте приложения захранващ кабел и го свържете към стандартния контакт за вашата страна.**

Не забравяйте, че трябва да се спазва номиналното напрежение на захранващия кабел. Ако не спазите това изискване, това може да предизвика пожар или токов удар. Захранване: 100–240 V променлив ток 50/60 Hz

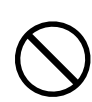

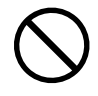

## **ПРЕДУПРЕЖДЕНИЕ**

#### **За да изключите захранващия кабел, хванете щепсела здраво и дръпнете.**

При издърпване кабелът може да се повреди и това може да доведе до пожар или токов удар.

#### **Оборудването трябва да бъде свързано към заземен контакт.**

Ако не спазите това изискване, това може да предизвика пожар или токов удар.

#### **Използвайте правилното напрежение.**

- Устройството е предназначено за употреба само под определено напрежение. Свързването към друго напрежение, а не към посоченото в "Инструкциите за употреба", може да причини пожар, токов удар или повреда на оборудването.
- Захранване: 100–240 V променлив ток 50/60 Hz
- Не претоварвайте електрическата мрежа, тъй като това може да доведе до пожар или токов удар.

#### **Използвайте внимателно захранващия кабел.**

- Не поставяйте кабела под уреда или под други тежки предмети.
- Не дърпайте или връзвайте кабела.

Ако захранващият кабел се повреди, не го използвайте. Използването на повреден кабел може да причини пожар или токов удар.

## **Операторът не трябва да докосва пациента, докато се докосва до продукта.**

Този продукт не е предназначен за докосване от пациенти.

**Никога не пипайте щепсела и захранващия кабел, ако те започнат да пращят.** Докосването им може да причини токов удар.

#### **За закрепване на стойката с ръка, моля, направете справка с ръководството на потребителя и инсталирайте устройството безопасно.**

Ако не го направите може устройството да остане незакрепено, което може да доведе до нараняване или до повреда на оборудването. Преди инсталация се уверете, че бюрото, стените и други обекти, за които може да е фиксирана стойката, имат необходимата механична якост. Когато устройството бъде изпуснато, моля, попитайте местния представител на EIZO за съвет. Не продължавайте да използвате повредено устройство. Използването на повредено устройство може да причини пожар или токов удар. Когато поставите отново наклонената стойка, моля, използвайте същите винтове и ги затегнете здраво.

#### **Не докосвайте повреден LCD панел директно с голи ръце.**

Течният кристал, който може да изтече от панела, е отровен, ако попадне в очите или в устата. Ако част от кожата или тялото влезе в контакт с панела, моля, изплакнете обилно. Ако в резултат имате някакви физически симптоми, моля, консултирайте се с лекар.

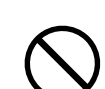

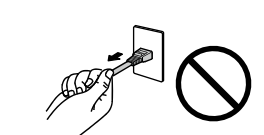

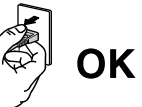

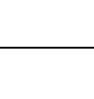

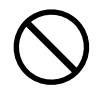

### **Бъдете внимателни при пренасяне на устройството.**

Изключете захранващия кабел и кабелите при преместване на уреда. Местенето на уреда със закачен кабел е опасно.

Може да причини нараняване.

 **ВНИМАНИЕ**

**Носете или поставяйте устройството в съответствие с точно определените методи.**

• Когато пренасяте уреда, хванете и дръжте здраво, както е показано на илюстрацията по-долу. • Мониторите с размер 30 и повече инча са тежки. Когато разопаковате и/или пренасяте монитора, непременно използвайте най-малко двама души.

Изпускането на уреда може да предизвика нараняване или да доведе до повреда на оборудването.

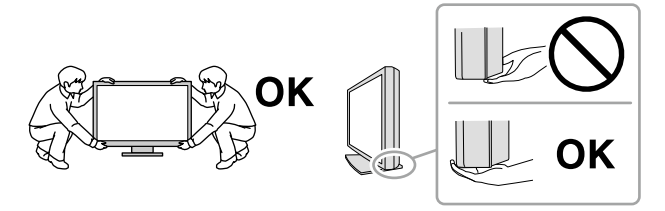

#### **Не блокирайте вентилационните отвори по корпуса.**

- Не поставяйте никакви предмети върху вентилационните отвори.
- Не инсталирайте устройството в затворено пространство.
- Не използвайте уреда легнал или наобратно.

Блокирането на вентилационните отвори предотвратява правилното движение на въздуха и може да доведе до пожар, токов удар или повреда на оборудването.

#### **Не пипайте щепсела с мокри ръце.**

Това може да доведе до токов удар.

#### **Използвайте леснодостъпен контакт.**

Това ще гарантира, че можете да изключете захранващия кабел бързо в случай на проблем.

**Периодично почиствайте областта около щепсела и вентилационния отвор на монитора.** Прах, вода или мазнина по щепсела може да предизвикат пожар.

#### **Изключете уреда от контакта, преди да го почистете.**

Почистването на уреда, докато е включен в захранването, може да доведе до токов удар.

**Ако имате намерение да оставите за дълъг период устройството, без да го използвате, извадете щепсела от контакта, след като го изключите за безопасност и пестене на енергия.**

**За потребители на територията на ЕИП и Швейцария:**

**Всеки сериозен инцидент, възникнал във връзка с устройството, трябва да бъде съобщен на производителя и компетентния орган на държавата членка, в която се намират потребителят и/или пациентът.**

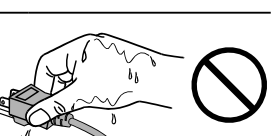

## <span id="page-6-0"></span>**Бележка за този монитор**

## **Предназначение**

Този продукт е предназначен да се използва за показване на радиологически изображения за преглед, анализ и диагностика от обучени медицински специалисти. Дисплеят не е предназначен за мамография.

#### **Внимание**

- Този продукт може да не е под гаранция за цели, различни от тези, описани в това ръководство.
- Спецификациите, отбелязани в настоящото ръководство, са приложими само когато се използват следните неща:
- захранващите кабели, предоставени с този продукт
- Сигнални кабели, специфицирани от нас
- Използвайте само продукти и принадлежности от EIZO, специфицирани от EIZO за този продукт.

### **Предпазни мерки при работа**

- След продължително време е възможно влошаване на характеристиките на някои компоненти (например LCD панела). Периодично проверявайте дали работят нормално.
- Когато изображението на екрана се смени, след като дълго време е показвало едно и също изображение, може да се появи сянка. Използвайте скрийнсейвъра или функцията за пестене на енергия, за да избегнете показването на едно и също изображение продължително време.
- Ако мониторът се показва продължително време, се появяват тъмни размазвания или прогаряния. За да увеличите максимално продължителността на живот на монитора, препоръчваме периодично да го изключвате.
- В зависимост от показваното изображение е възможно да се появява сянка, дори и след като е минало кратко време. Ако това възникне, възможното решение на проблема е промяна на изображението или изключване на захранването за няколко часа.
- Подсветката на LCD панела има фиксиран живот. Когато екранът започне да потъмнява, да трепти или не свети, моля, свържете се с местния представител на EIZO.
- Екранът може да има дефектни пиксели или малък брой светли точки. Това се дължи на характеристики на самия панел и не е свързано с неизправност на продукта.
- Не натискайте силно върху панела или по ръба на рамката, тъй като това може да доведе до неизправност на дисплея, като например смущения в изображението и т.н. Ако има постоянен натиск, прилаган върху панела, това може да влоши или да повреди панела. (Ако останат следи от натиск върху панела, оставете монитора с черен или бял екран. Симптомът може да изчезне.)
- Не драскайте или натискайте панела с остри предмети, тъй като това може да доведе до повреда на панела. Не се опитвайте да го бършете с тъкани, тъй като това може да повреди панела.
- Когато мониторът е студен и бъде внесен в помещение, където стайната температура се покачва бързо, може да се появи кондензация по вътрешната и външната му страна. В този случай не включвайте монитора. Вместо това изчакайте кондензацията да изчезне, в противен случай може да причини повреда на монитора.

## <span id="page-7-0"></span>**За използване на монитора продължително време**

### **●Контрол на качеството**

- Качеството на изображението на мониторите се влияе от нивото на качество на входните сигнали и влошаването на характеристиките на изделието. Извършвайте визуални проверки и периодични тестове на стабилността на работните характеристики, за да се спазват медицинските стандарти и указания за вашето приложение, и при необходимост извършвайте калибриране. Използването на софтуера RadiCS за контрол на качеството на монитора дава възможност на потребителя да осъществява контрол на качеството на монитора на високо ниво, в съответствие с медицинските стандарти и указания. Относно извършването на различните тестове и калибриране вижте ръководството за потребителя на RadiCS.
- Нужни са около 30 минути, за да се стабилизира изображението на монитора. Моля, изчакайте 30 минути или повече, след като захранването на монитора е включено или мониторът се е възстановил от енергоспестяващ режим, преди да извършвате разни тестове за контрол на качеството, калибриране или настройка на екрана на монитора.
- Препоръчваме мониторите да са настроени на препоръчителното или на по-ниско ниво на яркост, за да се намалят промените в яркостта на екрана, причинени от продължителна употреба, както и да се съхрани стабилността на яркостта.

#### **Внимание**

• Състоянието на дисплея на монитора може да се промени неочаквано поради грешка по време на работа или неочаквана промяна на настройки. След настройката на екрана на монитора се препоръчва работа със заключени бутони за управлението му. За информация относно начина на употреба вижте ръководството за инсталиране (на CD-ROM).

### **●Почистване**

Периодичното почистване е препоръчително, за да се запази мониторът да изглежда като нов и да се удължи животът му.

Внимателно забършете повърхността на корпуса или панела с мека кърпа, леко напоена с вода или с някой от химическите препарати, посочени по-долу.

#### <span id="page-8-0"></span>**Химически вещества, които могат да се използват за почистване**

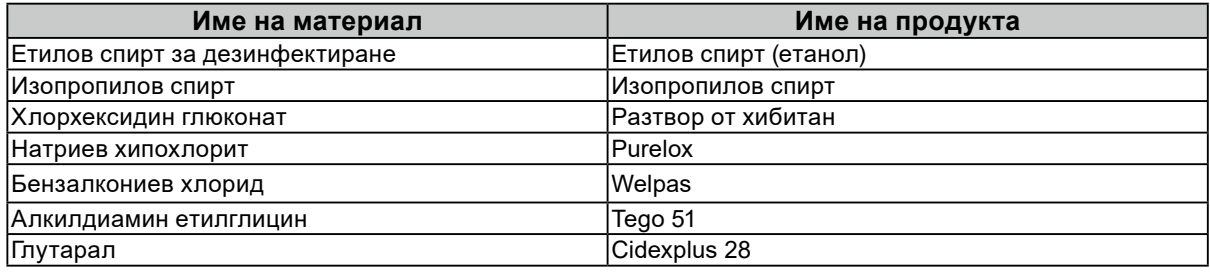

#### **Внимание**

- Не използвайте често химикали. Химикали, като алкохол и антисептичен разтвор, може да причинят гланциране, потъмняване и избледняване на корпуса или на панела, а също и влошаване на качеството на изображението.
- Никога не използвайте разредител, бензин, восък и абразивни препарати, които могат да повредят корпуса на монитора или панела.
- Не поставяйте химикали директно върху монитора.
- **Бележка**

• Препоръчва се да се използва препарат за почистване на екрани (доставян допълнително) за почистване на повърхността на корпуса и панела.

### **За да използвате монитора удобно**

- Взирането в монитора продължително време измаря очите. Почивайте по 10 минути на всеки час.
- Гледайте към екрана от достатъчно голямо разстояние и под правилен ъгъл.

## **CЪДЪРЖАНИЕ**

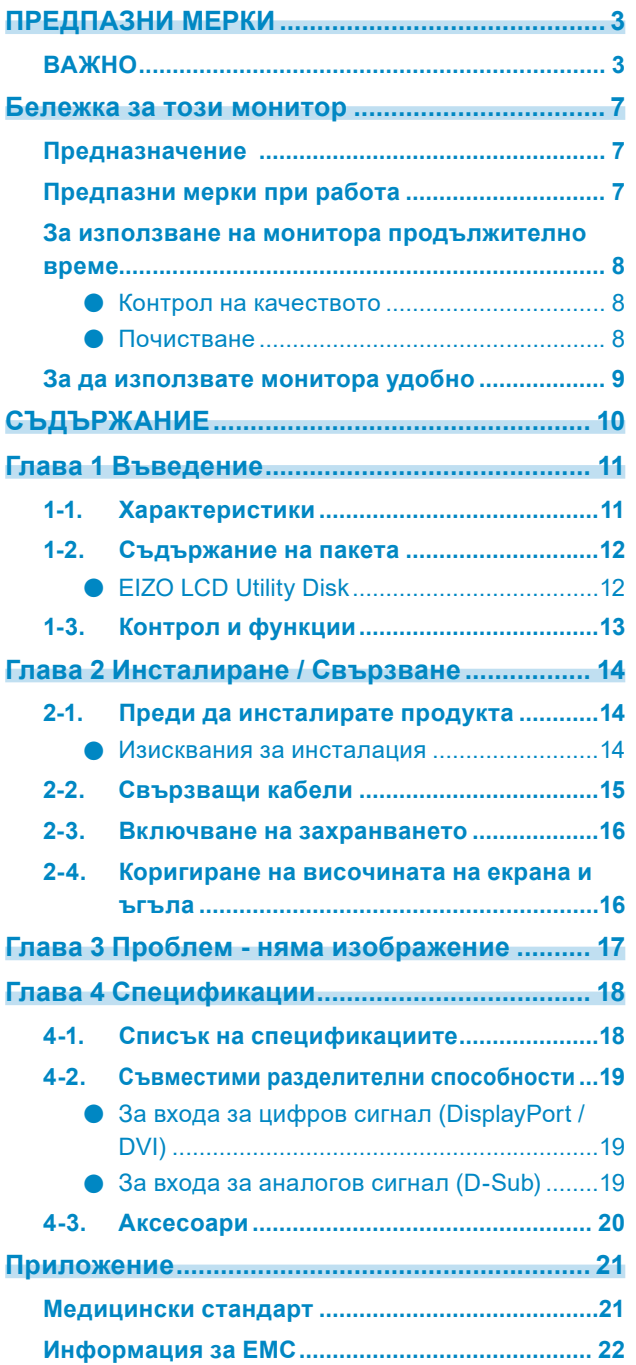

 $\alpha$ 

## <span id="page-10-0"></span>**Глава 1 Въведение**

Благодарим Ви, че избрахте цветен LCD монитор EIZO.

## **1-1. Характеристики**

- 19,0 инча
- Поддържа разделителна способност 1 мегапиксела (1280 точки × 1024 реда)
- VA панел с хоризонтален и вертикален зрителен ъгъл 178˚
- Поддържа три-входова система (DisplayPort, DVI и D-Sub)
- Оборудвана е с шест режима на Ключ за калибриране, включително режим DICOM с характеристики за нивата на сивото, отговарящи на DICOM® Част 14 Режимът на Ключ за калибриране може да се превключва в съответствие с показваното изображение. За подробности вижте ръководството за инсталиране (на CD-ROM).
- В доставката влиза софтуерът за контрол на качеството "RadiCS LE".
	- Извършва калибриране и ежедневни проверки, управлява историческите данни.
	- Дава възможност на потребителя да работи с монитора като превключване на режима на Ключ за калибриране или входния сигнал с използване на мишката или клавиатура.
- Прилага стойка с широк обхват на движенията.

Дава възможност за настройка на монитора за оптимално положение за по-лесна работа и намаляване на умората.

(Наклон: 30˚ нагоре/0˚ надолу, завъртане: 35˚ надясно /35˚ наляво, регулируема височина: 100 мм)

## <span id="page-11-0"></span>**1-2. Съдържание на пакета**

Уверете се, че всеки от следните елементи е включен в опаковъчната кутия. В случай на липса на който и да било от тях се свържете с вашия доставчик или с местния представител на EIZO.

#### **Бележка**

- Запазете опаковъчната кутия и материалите за преместване или транспортиране на монитора в бъдеще.
	- Монитор

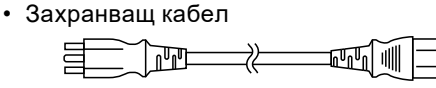

• Кабел за цифрови сигнали: PP300 DisplayPort - DisplayPort

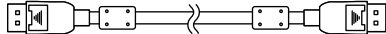

- USB кабел: UU300  $F = T$
- EIZO LCD Utility Disk (CD-ROM)
- Инструкции за употреба
- Монтажни винтове VESA (М4  $\times$  12 мм, 4 бр.)

### **●EIZO LCD Utility Disk**

Следните елементи са включени в диска EIZO LCD Utility Disk (CD-ROM). Вижте файла Readme.txt на CD-ROM диска за процедурите по стартиране на софтуера или за процедурите за достъп до файлове.

- Файл Readme.txt
- Софтуер за контрол на качеството на монитора RadiCS LE (за Windows)
- Ръководство за потребителя
	- Ръководство за инсталиране на монитора
	- Ръководство за потребителя на RadiCS LE
- Габаритни размери

#### **Бележка**

• За информация относно инсталирането и използването на RadiCS LE направете справка с ръководството за потребителя на RadiCS LE. Когато използвате RadiCS LE, свържете монитора към вашия компютър с помощта на доставения USB кабел.

## <span id="page-12-0"></span>**1-3. Контрол и функции**

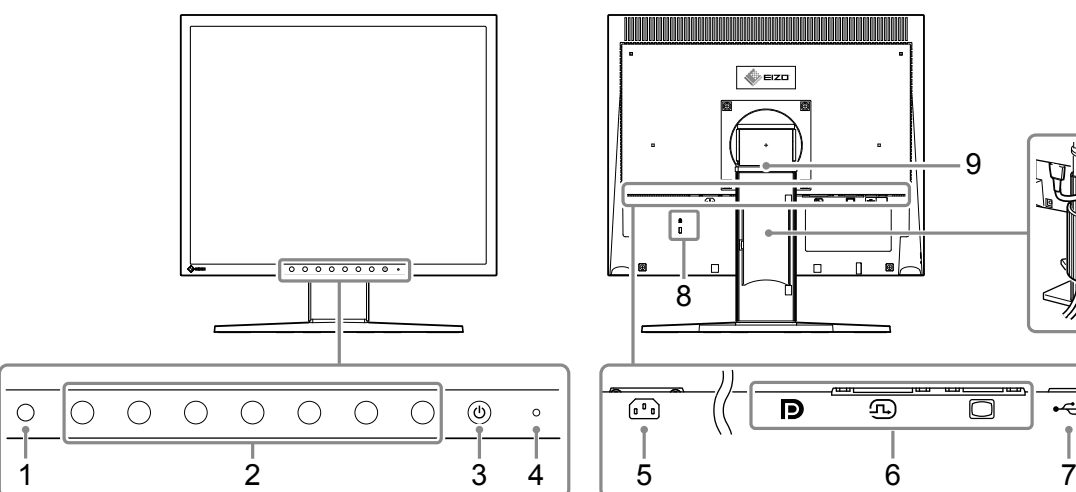

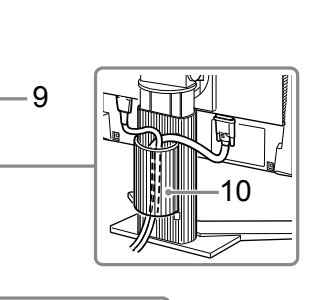

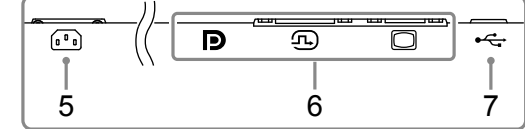

n

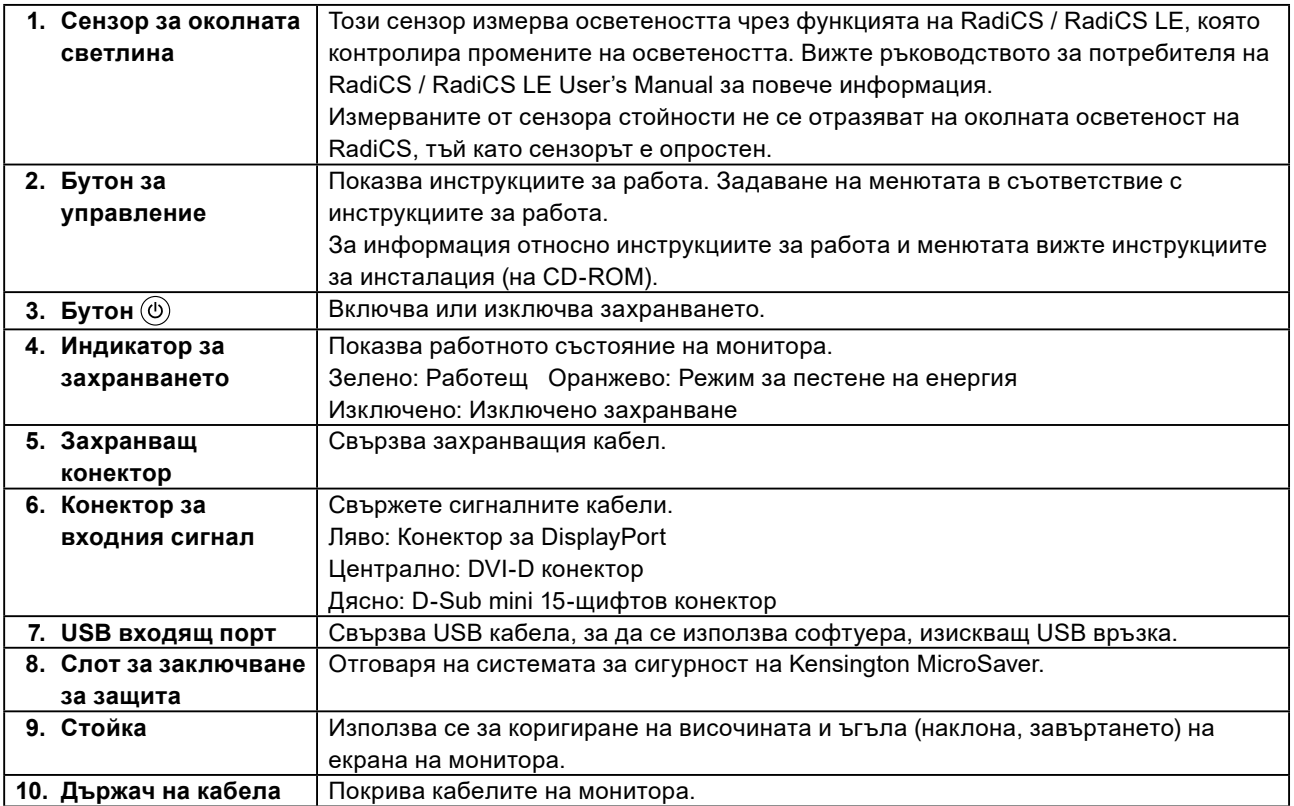

## <span id="page-13-0"></span>**Глава 2 Инсталиране / Свързване**

## **2-1. Преди да инсталирате продукта**

Внимателно прочетете "ПРЕДПАЗНИ МЕРКИ" (страница 3) и винаги спазвайте инструкциите. Ако поставите продукта върху маса с лаково покритие, съществува риск цветното покритие да полепне отдолу на стойката поради структурата на каучука. Преди употреба огледайте повърхността на масата.

### **●Изисквания за инсталация**

Ако инсталирате монитора в шкаф, се уверете, че от двете му страни, отзад и отпред на монитора оставяте достатъчно пространство.

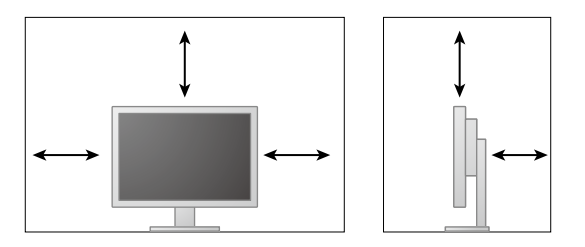

#### **Внимание**

• Поставете монитора така, че да не се допускат светлинни смущения по екрана.

## <span id="page-14-0"></span>**2-2. Свързващи кабели**

#### **Внимание**

• Проверете дали мониторът и компютърът са изключени.

• Когато заменяте текущо използвания монитор с този монитор, вижте "4-2. Съвместими разделителни способности" (страница 19) за задължителна промяна на настройките на компютъра за разделителната способност и честотата на вертикално сканиране спрямо предлаганите за този монитор, преди свързване към компютъра.

### **1. Свържете сигналните кабели.**

Проверете формите на конекторите и свържете кабелите.

След като свържете DVI кабела или D-Sub кабела към монитора, затегнете винтовете на конектора, за да го закрепите.

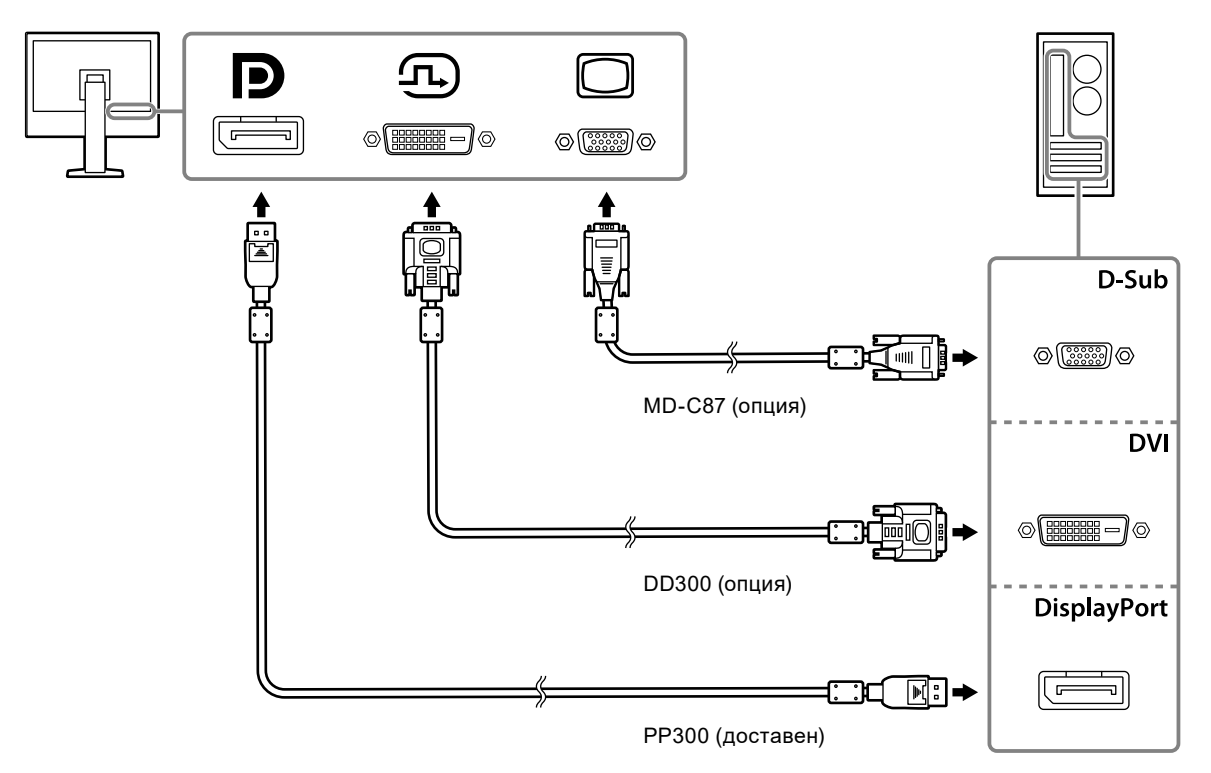

**2. Включете захранващия кабел към контакта и захранващия конектор за монитора.**

Вкарвайте захранващия кабел докрай в захранващия конектор на монитора.

**3. Когато използвате RadiCS / RadiCS LE, свързвайте USB кабела между USB порта във възходяща посока и компютъра.**

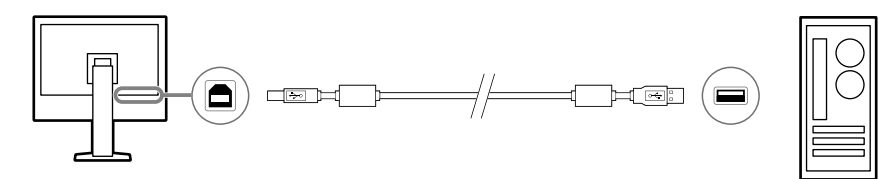

## <span id="page-15-0"></span>**2-3. Включване на захранването**

### **1.** Натиснете  $\circledcirc$ , за да включите монитора.

Индикаторът за захранване на монитора светва в зелено.

Ако индикаторът не светне, вижте "Глава 3 Проблем - няма изображение" (страница 17).

### **2. Включете компютъра.**

Появява се изображението на екрана.

Ако след включване не се появи изображение, вижте "Глава 3 Проблем - няма изображение" (страница 17) за допълнителните указания.

#### **Внимание**

• За максимално пестене на енергия е препоръчително да изключите от бутона за включване. Откачването от контакта прекъсва напълно консумацията на енергия, когато мониторът не се използва.

**Бележка**

- Когато включите монитора и компютъра за първи път с аналогов сигнал, функцията Автоматична настройка се задейства за автоматична настройка на часовника, фазата и положението на изображението.
- За сведете до минимум скъсяването на експлоатационния живот на монитора в резултат на влошаване на яркостта, както и за намаляване на консумацията на ток, правете следното:
- Използвайте функцията за пестене на енергия на компютъра.
- Изключете монитора и компютъра, след като ги използвате.

## **2-4. Коригиране на височината на екрана и ъгъла**

Задръжте левия и десния край на монитора с две ръце и настройте височината на екрана, наклонете и завъртете екрана за създаване на най-добри условия за работа.

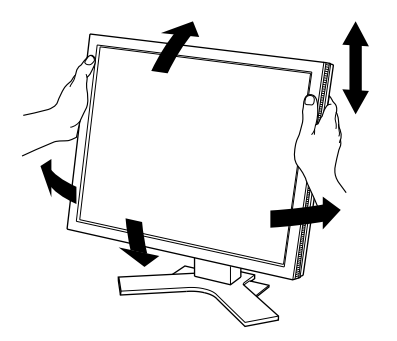

#### **Внимание**

• След приключване на настройката проверете дали кабелите са свързани правилно.

# <span id="page-16-0"></span>**Глава 3 Проблем - няма изображение**

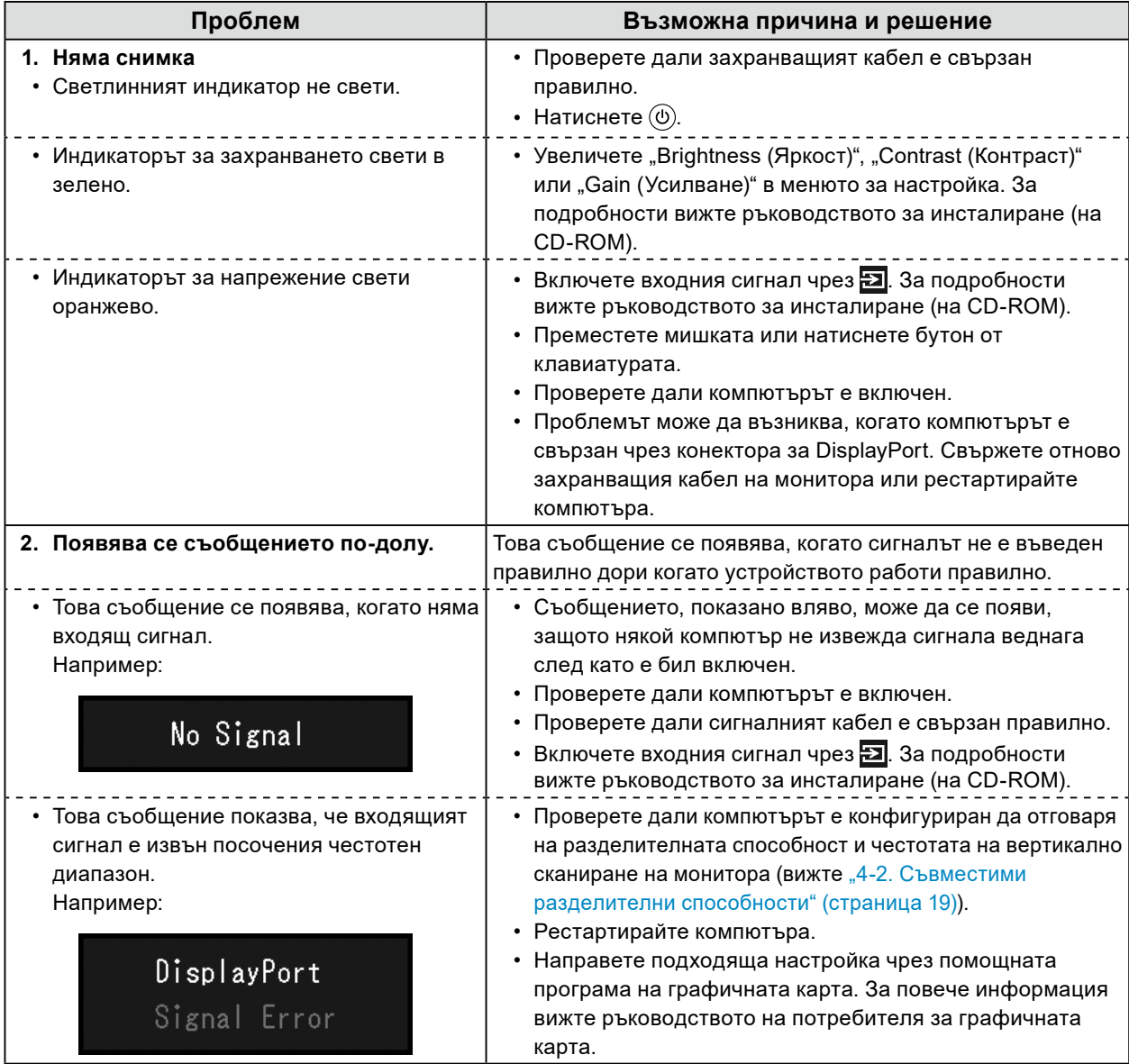

<span id="page-17-0"></span>**Глава 4 Спецификации**

## **4-1. Списък на спецификациите**

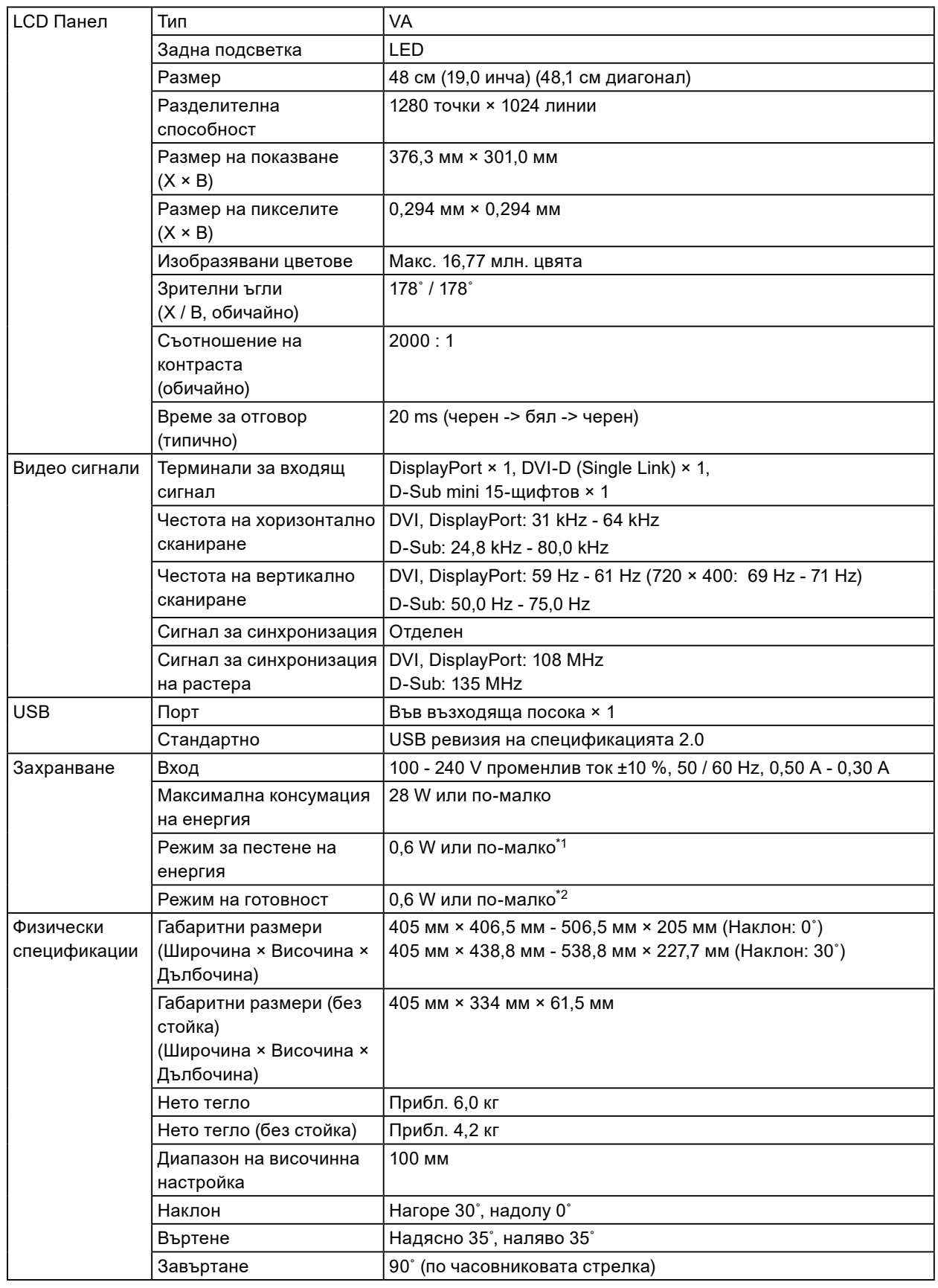

<span id="page-18-0"></span>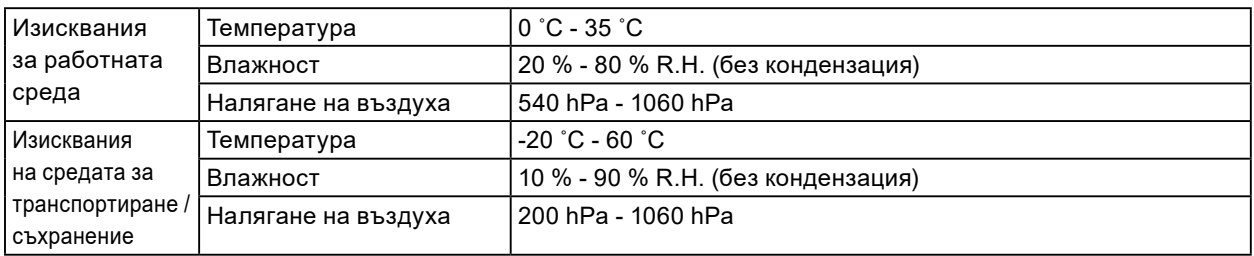

\*1 Когато се използва само DVI вход, няма свързан USB порт във възходяща посока, "Auto Input Detection (Автоматично откриване на входа)" е: "Off", "Power Save" е: "On (Вкл.)" и "DP Power Save (DP пестене на енергия)" е: "Оп (Вкл.)"

\*2 Няма свързан USB порт във възходяща посока и "DP Power Save (DP пестене на енергия)" е: "Оn (Вкл.)"

## **4-2. Съвместими разделителни способности**

Мониторът поддържа следните разделителни способности.

### **●За входа за цифров сигнал (DisplayPort / DVI)**

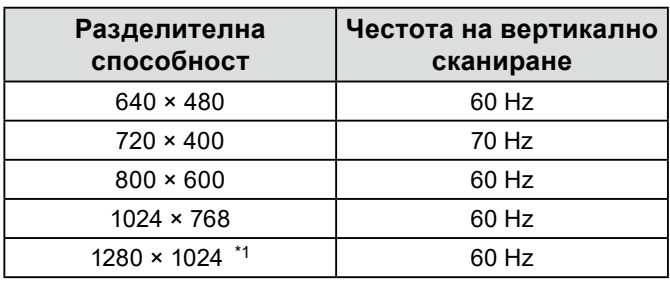

\*1 Препоръчителна разделителна способност.

### **●За входа за аналогов сигнал (D-Sub)**

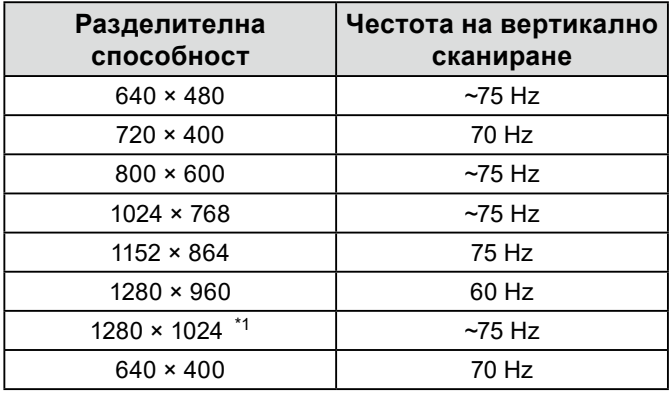

\*1 Препоръчителна разделителна способност.

## <span id="page-19-0"></span>**4-3. Аксесоари**

Следните аксесоари се доставят отделно.

За актуална информация относно аксесоарите, продавани отделно, и за информация за допълнително доставяните като опция съвместимите графични карти вижте нашия уеб сайт. <http://www.eizoglobal.com>

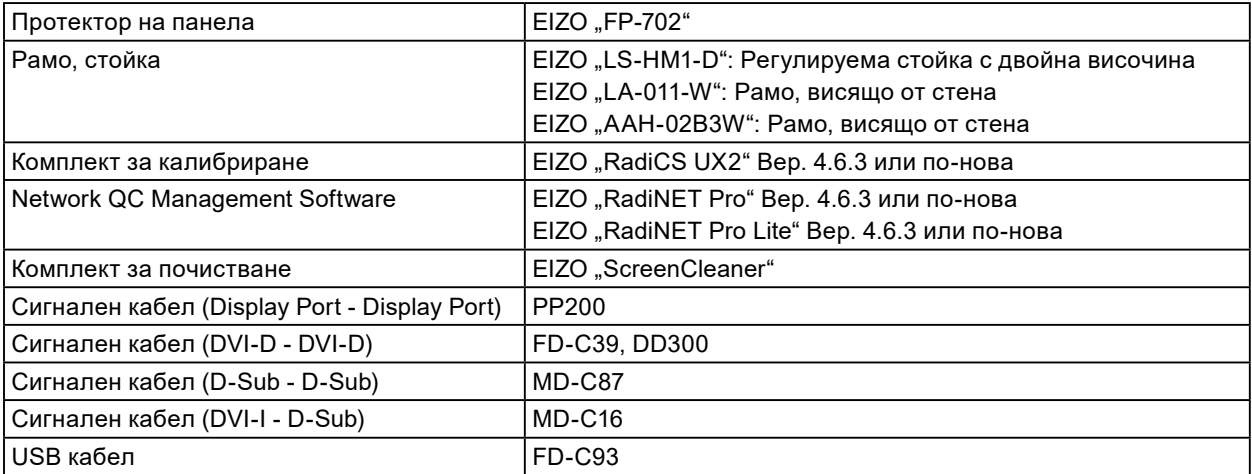

## <span id="page-20-0"></span>**Приложение**

## **Медицински стандарт**

- Трябва да бъде гарантирано, че крайната система е в съответствие с изискването на IEC60601-1-1.
- Захранващото оборудване може да излъчва електромагнитни вълни, които могат да повлияят, ограничат или да доведат до повреда на монитора. Инсталирайте оборудването в контролирана среда, където подобни ефекти ще бъдат избегнати.

### **Класификация на оборудването**

- Вид защита срещу токов удар: Клас I
- EMC клас: IEC60601-1-2 Група1 Клас B
- Класификация на медицинското изделие (ЕС): Клас I
- Режим на работа: Постоянен
- IP Клас: IPX0

## <span id="page-21-0"></span>**Информация за EMC**

Работните характеристики на продуктите от серията RadiForce са подходящи за показване на медицински изображения.

### **Среда за използване по предназначение**

Продуктите от серията RadiForce са предназначени за използване в следните среди.

• Професионални здравни заведения, като например клиники и болници

Следните места не са подходящи за използване на продуктите от серията RadiForce:

- Домашна среда за медицински услуги
- В близост до радиочестотно хирургическо оборудване като електрохирургически ножове
- В близост до терапевтично оборудване, работещо на къси вълни
- Екранирани за радиочестоти помещения за медицински системи за МРТ
- В екранирани места за специализирани приложения
- Монтирани в автомобили, включително в коли за бърза помощ
- Друга специализирана среда

## **ПРЕДУПРЕЖДЕНИЕ**

**Продуктите от серията RadiForce изискват специални предпазни мерки по отношение на ЕМС и се нуждаят от инсталиране. Трябва внимателно да прочетете информацията за ЕМС и раздела ПРЕДПАЗНИ МЕРКИ в този документ, както и да спазвате следните указания, когато инсталирате и работите с продукта.**

**Продуктите от серията RadiForce не трябва да се използват в близост до или върху друго оборудване. Ако се налага използване в близост до или върху друго оборудване, уредите или системата трябва да се наблюдават, за да се потвърди нормалната им работа в конфигурацията, в която ще бъдат използвани.**

**Когато се използва портативно радиочестотно оборудване, дръжте го на 30 cm (12 инча) или по-далече от която и да било част, включително кабелите на оборудването от серията RadiForce. В противен случай може да се стигне до влошаване на работните характеристики на оборудването.**

**Всеки, който свързва допълнително оборудване към входния или изходния сигнал, като конфигурира медицинска система, носи отговорност за това системата да отговаря на изискванията на IEC60601-1-2.**

**Не докосвайте терминалите за входен/изходен сигнал, докато използвате продуктите от серията RadiForce. В противен случай това може да се отрази на показваното изображение. Непременно използвайте кабелите, доставени с този продукт, или кабели, специфицирани от EIZO.**

**Използването на кабели, различни от специфицираните или предоставените от EIZO за това оборудване, може да предизвика увеличени електромагнитни емисии или намалена електромагнитна устойчивост на това оборудване, както и неправилното му функциониране.**

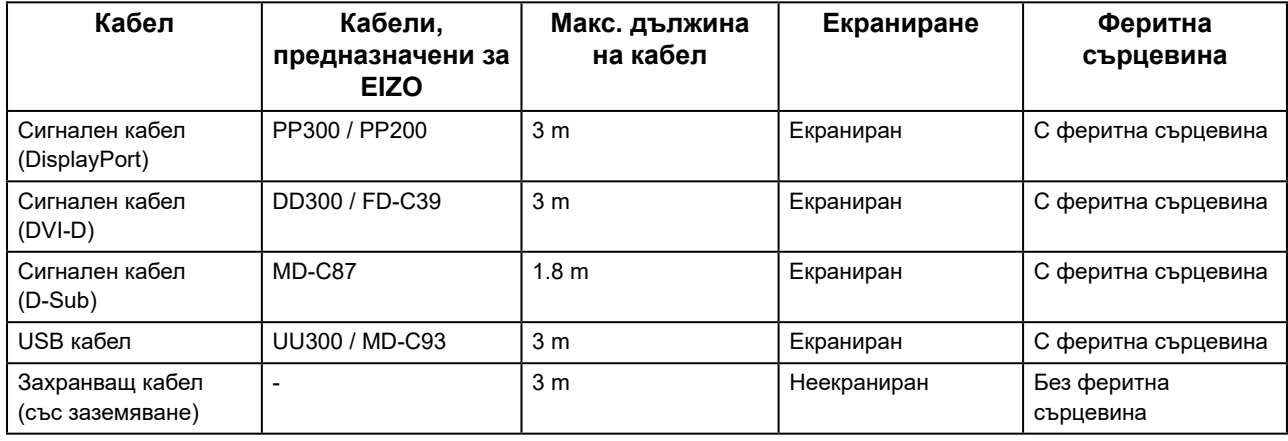

### **Техническо описание**

### **Електромагнитни емисии**

Продуктите от серията RadiForce са предназначени за използване в електромагнитната среда, посочена по-долу. Клиентът или потребителят на продукт от серията RadiForce трябва да се увери, че той се използва в такава среда.

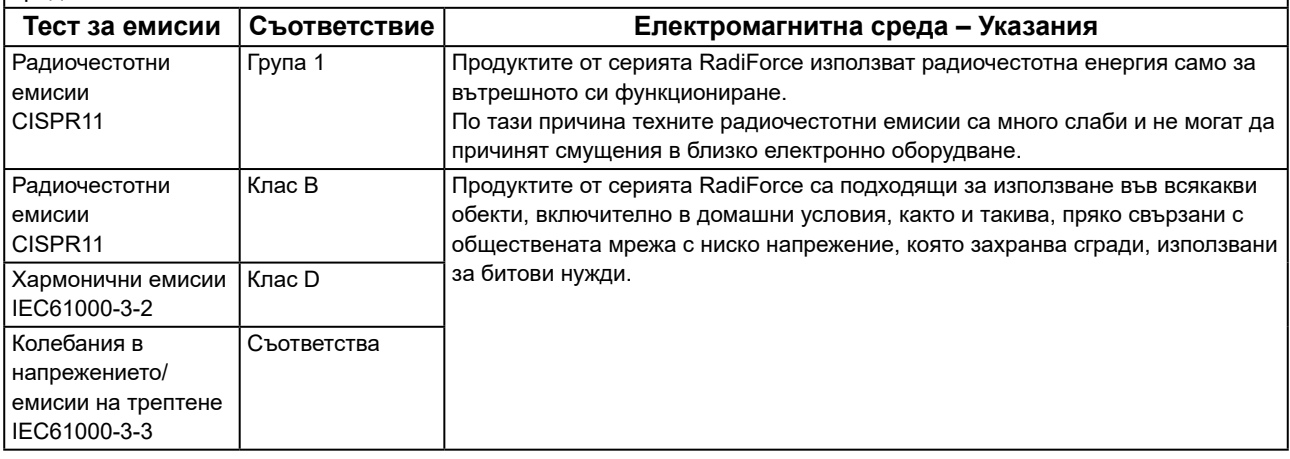

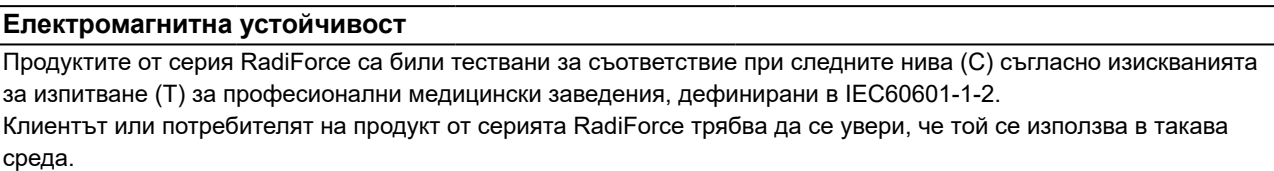

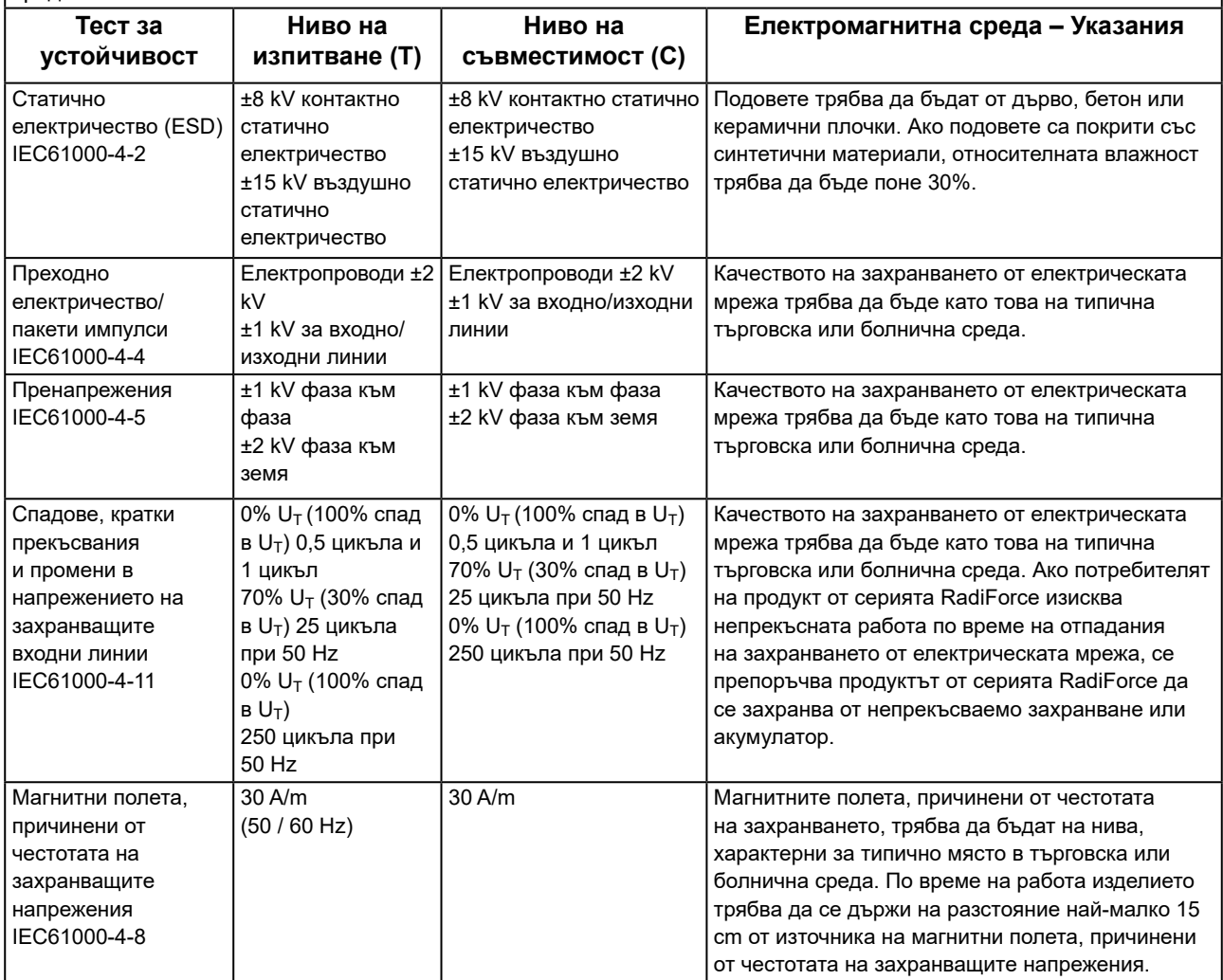

### **Електромагнитна устойчивост**

Продуктите от серия RadiForce са били тествани за съответствие при следните нива (C) съгласно изискванията за изпитване (T) за професионални медицински заведения, дефинирани в IEC60601-1-2.

Клиентът или потребителят на продукт от серията RadiForce трябва да се увери, че той се използва в такава среда.

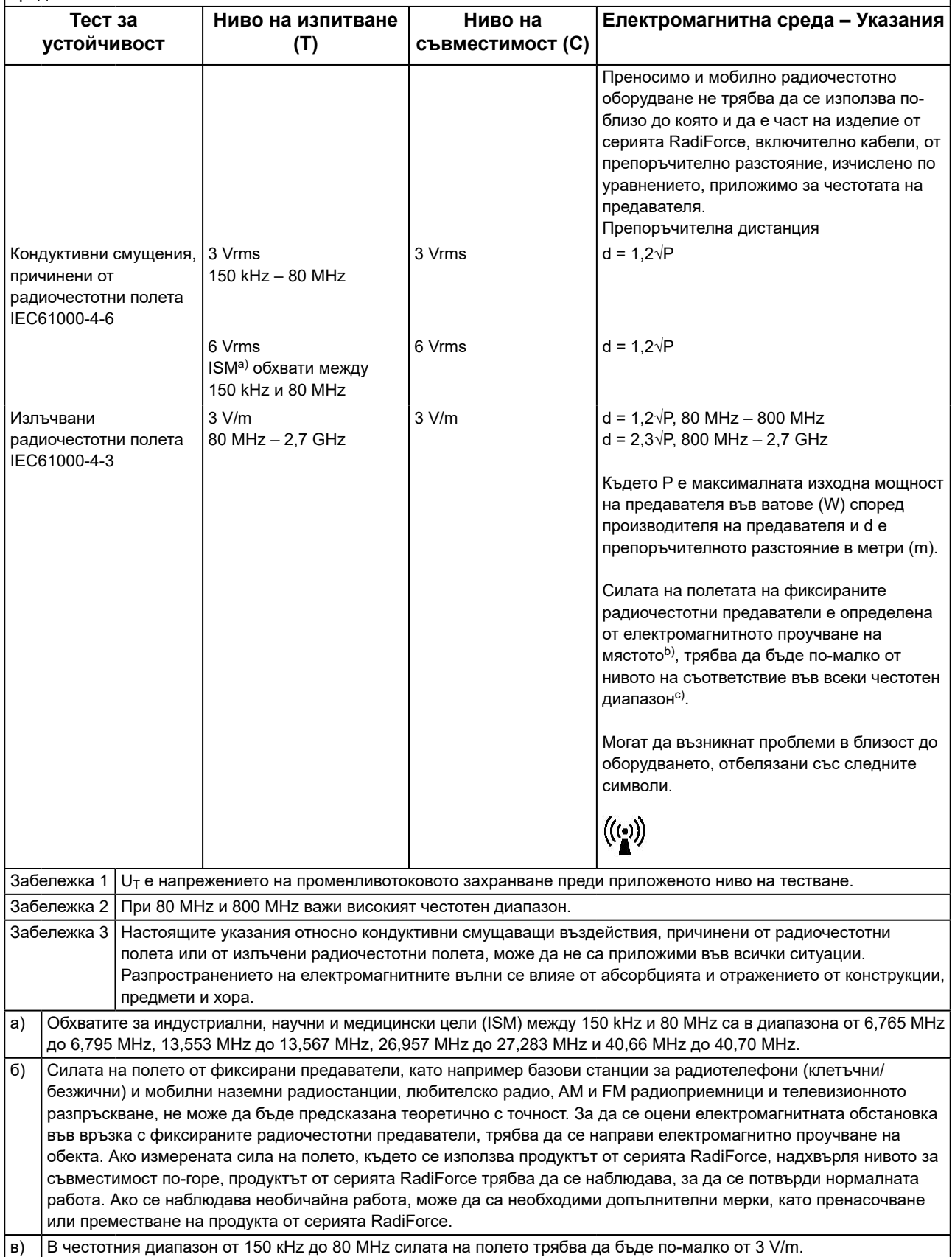

#### **Препоръчително е отдалечаването между преносимото или мобилно радиочестотно комуникационно оборудване и продукта от серията RadiForce**

Продуктът от серията RadiForce е предназначен за използване в електромагнитна среда, в която излъчваните радиочестотни смущения се контролират. Клиентът или потребителят на продукта от серията RadiForce може да помогне за предотвратяването на електромагнитните смущения, като поддържа минимално разстояние (30 cm) между преносимото и мобилно радиочестотно оборудване (предавателите) и продукта от серията RadiForce. Продуктите от серия RadiForce са били тествани за съответствие при следните нива (C) съгласно изискванията за изпитване (T) за устойчивост на близки полета от следните радиочестотни безжични комуникационни услуги.

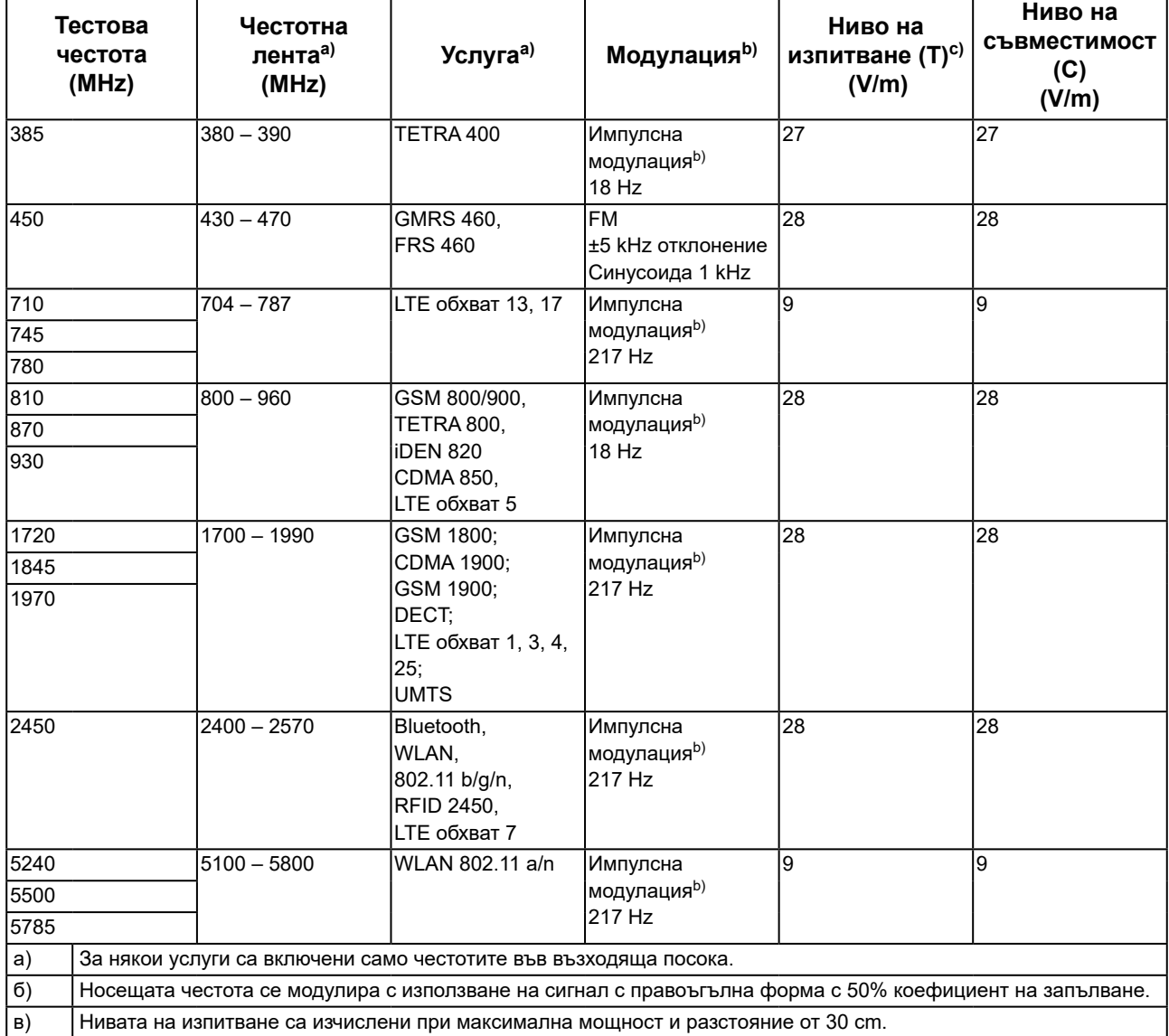

Клиентът или потребителят на продукта от серията RadiForce може да помогне за предотвратяването на смущения, причинени от близки магнитни полета, като поддържа минимално разстояние (15 cm) между радиочестотните предаватели и продукта от серията RadiForce.

Продуктите от серията RadiForce са били тествани за съответствие при следните нива (C) съгласно изискванията за изпитване (T) за устойчивост на близки магнитни полета, посочени в таблицата по-долу.

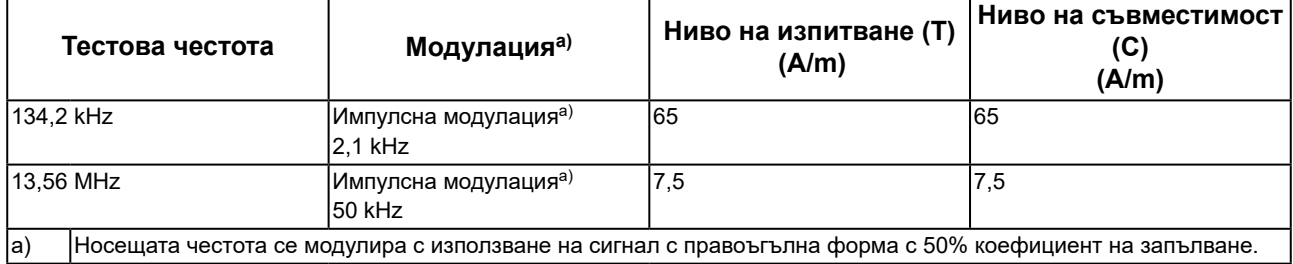

За останалото преносимо и мобилно радиочестотно комуникационно оборудване (предавателите), минималното разстояние между преносимо и мобилно радиочестотно комуникационно оборудване (предавателите) и продукти от серията RadiForce, е както е препоръчано по-долу, в съответствие с максималната изходна мощност на комуникационното оборудване.

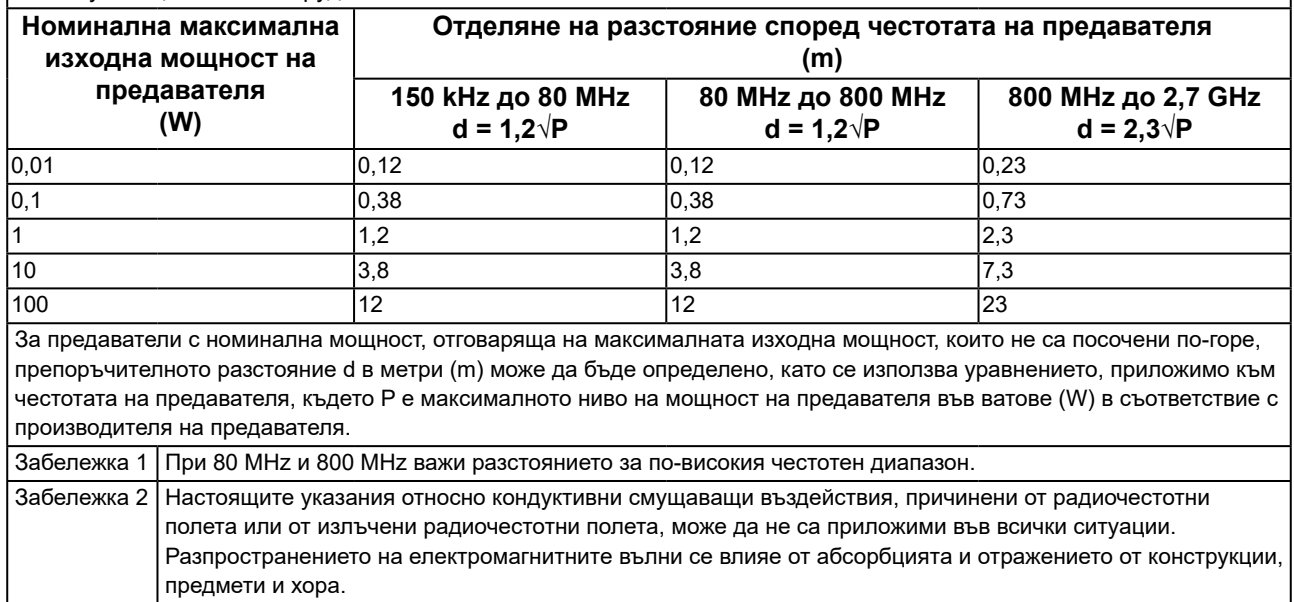

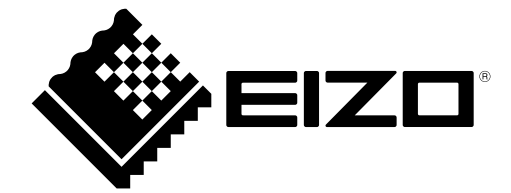

## EIZO Corporation **MA**<br>153 Shimokashiwano, Hakusan, Ishikawa 924-8566 Japan

#### EC REP  $EIZD GmbH$

Carl-Benz-Straße 3, 76761 Rülzheim, Germany

艺卓显像技术(苏州)有限公司 中国苏州市苏州工业园区展业路 8 号中新科技工业坊 5B

### **EIZO Limited UK Responsible Person**

1 Queens Square, Ascot Business Park, Lyndhurst Road, Ascot, Berkshire, SL5 9FE, UK

### **EIZO AG**

Moosacherstrasse 6, Au, CH-8820 Wädenswil, Switzerland

 $CH$  REP

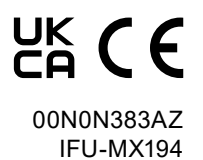

1st Edition - September 29th, 2023